## THERM 7.8.55 produces an unexpected file format when trying to open files

In some cases, saving a THM file will cause an "Unexpected file format" message, resulting in THERM crashing, when trying to open a file created previously.

This will happen if a new model is created by opening a previous model that is edited and saved with new results. The steps to reproduce this issue are as follows.

- 1. Open THERM, draw the model, and assign the boundary conditions (Do not save the model yet)
- 2. Perform calculations and then save the model (let's say Sample\_1.thm)

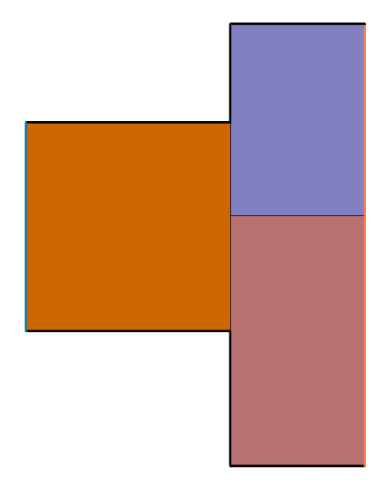

- 3. Do NOT close the file.
- 4. Delete one of the polygons, recreate the boundary conditions, and perform a calculation.

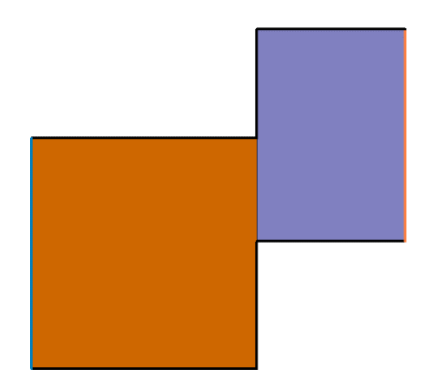

- 5. Save the file (for example, Sample 2.thm)
- 6. Close THERM, start it again, and try to open the file. THERM will fail with an "Unspecified file format" message.

The above error will show up only if the number of polygons in the new model is smaller than in the original model and if you are building the new model by using the old model.

This issue is fixed in THERM 7.8.57.